## **Tutorial – Passwort zurücksetzen für Schüler**

Du kommst nicht mehr in IServ und hast einen Lehrer gebeten dir ein neues Passwort zu geben. Jetzt hast du ein **vorläufiges** Passwort (einen Zahlencode) bekommen. Dieser Zahlencode gilt maximal 72 Stunden seit seiner Erstellung. Deshalb beeile dich dein Passwort zu erneuern.

Gehe wie folgt vor:

Das Wichtigste vorweg: Das Zurücksetzen des Passworts geht NICHT in der App!

Öffne in einem **Internetbrowser** die Seite: [www.gym-nordenham.de.](http://www.gym-nordenham.de/) Du kannst sie auch über eine Intersuchmaschine finden, wenn du "IServ Gymnasium Nordenham" eingibst.

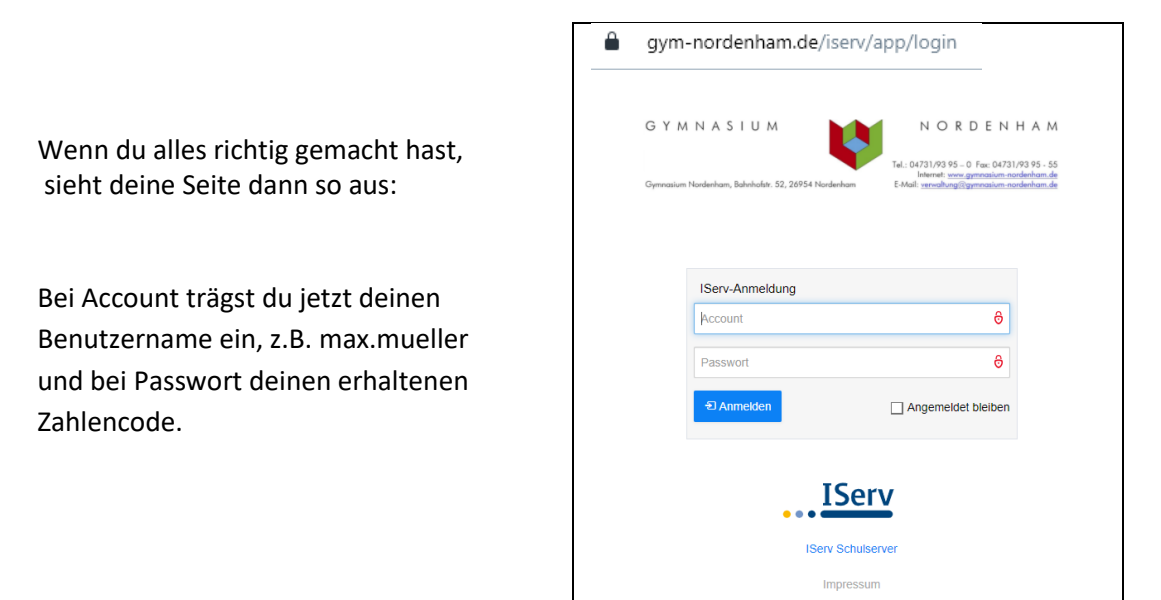

Danach öffnet sich eine neue Seite:

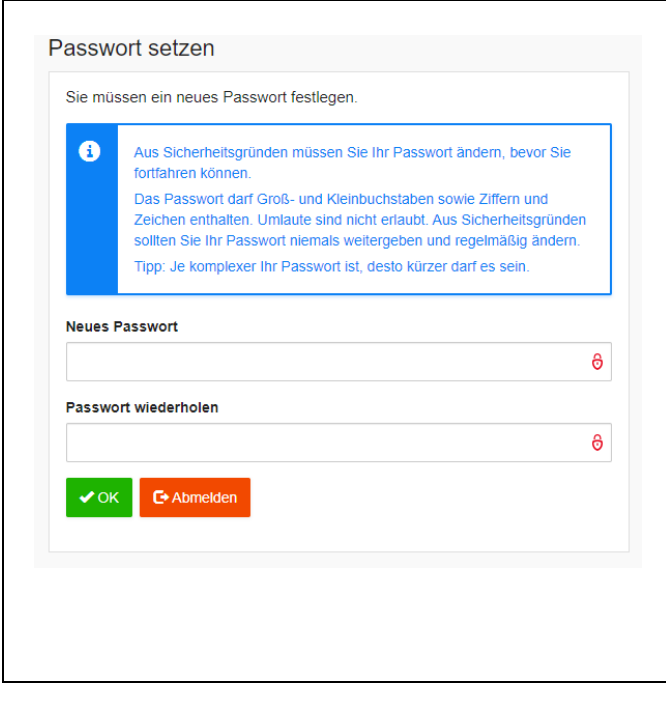

Hier gibst du jetzt dein neues, eigenes Passwort **zweimal** ein. Danach kannst du IServ wieder wie gewohnt **mit deinem eigenen neuen** Passswort nutzen.

2 Tipps:

- 1. Schreibe dir dein neues Passwort unten auf diesem Zettel auf und behalte dieses Blatt in der Nähe deines Schreibtischs!
- 2. Lade dir die IServ-App auf dein Handy und lasse Benachrichtigungen zu. So bist du immer auf dem neusten Stand!

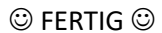